## Restraints in Phenix

Generating & modifying for all scenarios

Nigel W. Moriarty

User's Meeting University of Kansas, November 2023

## What are restraints?

- Restraints are harmonic functions that provide (mostly) chemical information via residuals & gradients
- Needed because experimental data is rarely sufficient for structure determination
- Weighted with the experimental information to find the optimal result

## Restraints in Action

- Libraries
  - Monomer Library
  - GeoStd
- Algorithms
  - Polymer
  - Links

## GeoStd

- All standard amino acids
- Current list of non-standard amino acids
- All standard RNA/DNA
- Current list of non-standard RNA/DNA
- Others

# What you will see

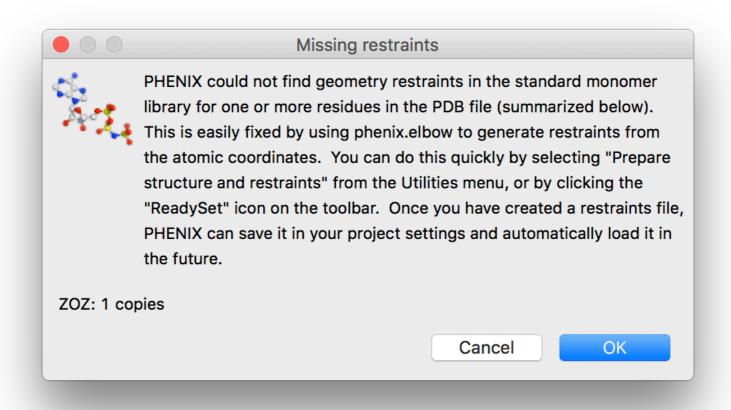

### Or

Sorry: Fatal problems interpreting model file:

Number of atoms with unknown nonbonded energy type symbols: 21 Please edit the model file to resolve the problems and/or supply a CIF file with matching restraint definitions, along with apply\_cif\_modification and apply\_cif\_link parameter definitions if necessary.

## CIF

- Crystallographic Information File
- mmCIF macro-molecular CIF
- Used for
  - Model
  - Data
  - Maps
  - Ligands
    - Information
    - Restraints

### Confusion

- All depositions of X-ray model use mmCIF from 1 July 2019
- "I need a CIF file."
  - But what do you really need?

#### Restraints?

- Provide a reasonable geometry during refinement particularly at low resolution
  - Bonds, angles, dihedrals, chirals, planes, ...
- Must be weighted against the experimental information

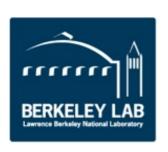

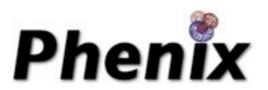

#### Overview

- eLBOW electronic Ligand Builder & Optimisation Workbench
- ReadySet! One-stop preparation for your refinement needs
- REEL Restraints Editor Essentially Ligands

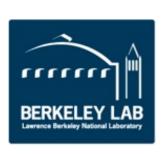

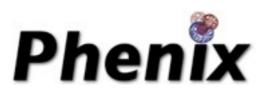

# Ligands in crystallography

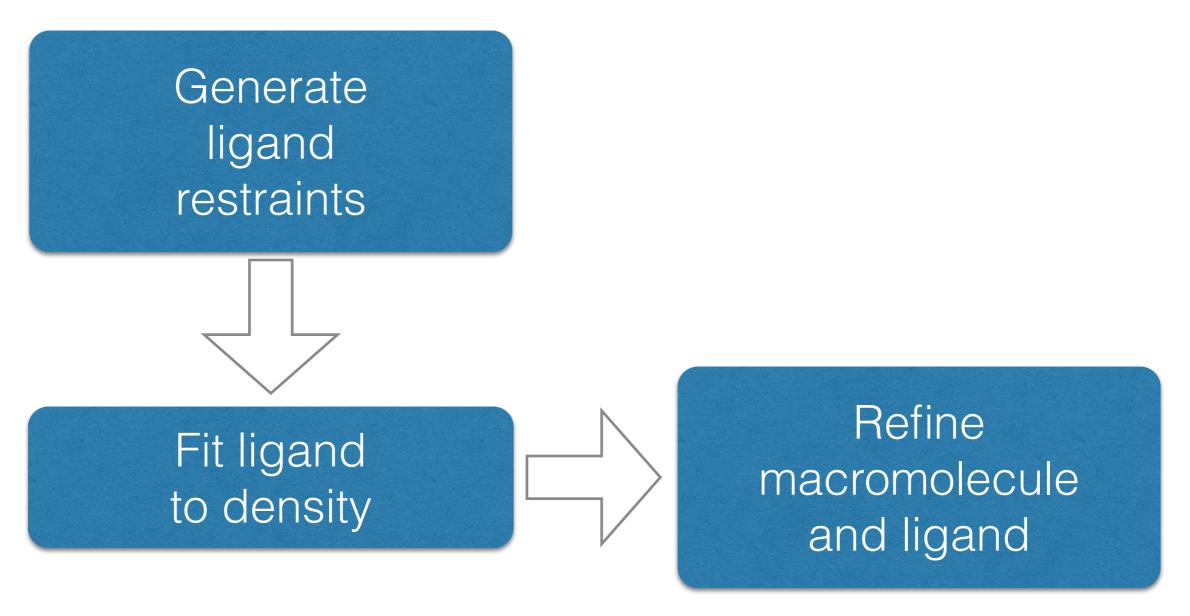

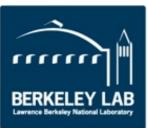

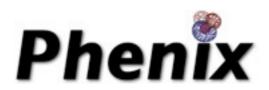

### eLBOW goals

- Fast, simple and flexible procedure to include ligands
- Reduce the tedium of building 3D ligand models
- Automate generation of restraints for ligands
- Comparison of ligand structures

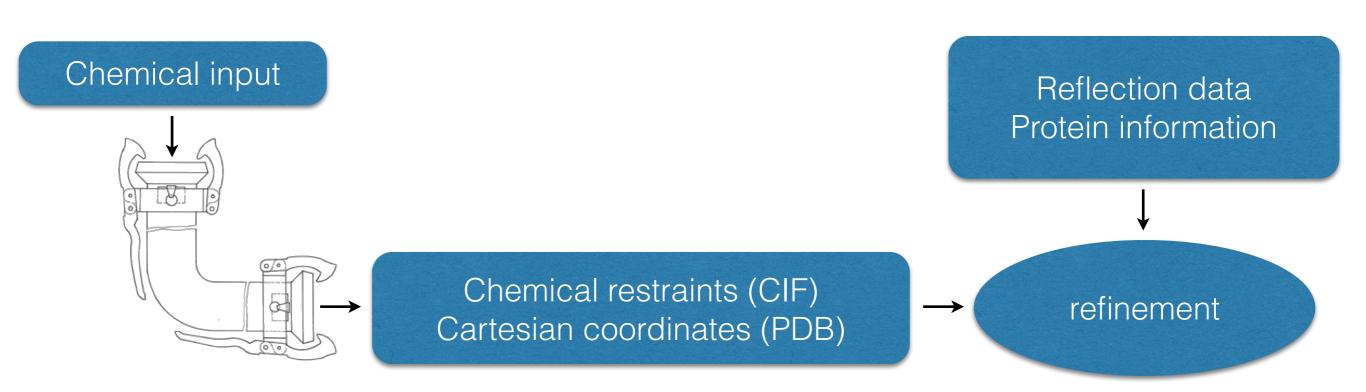

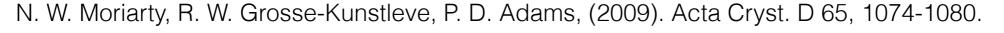

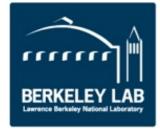

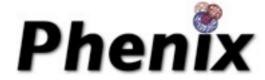

### Topology

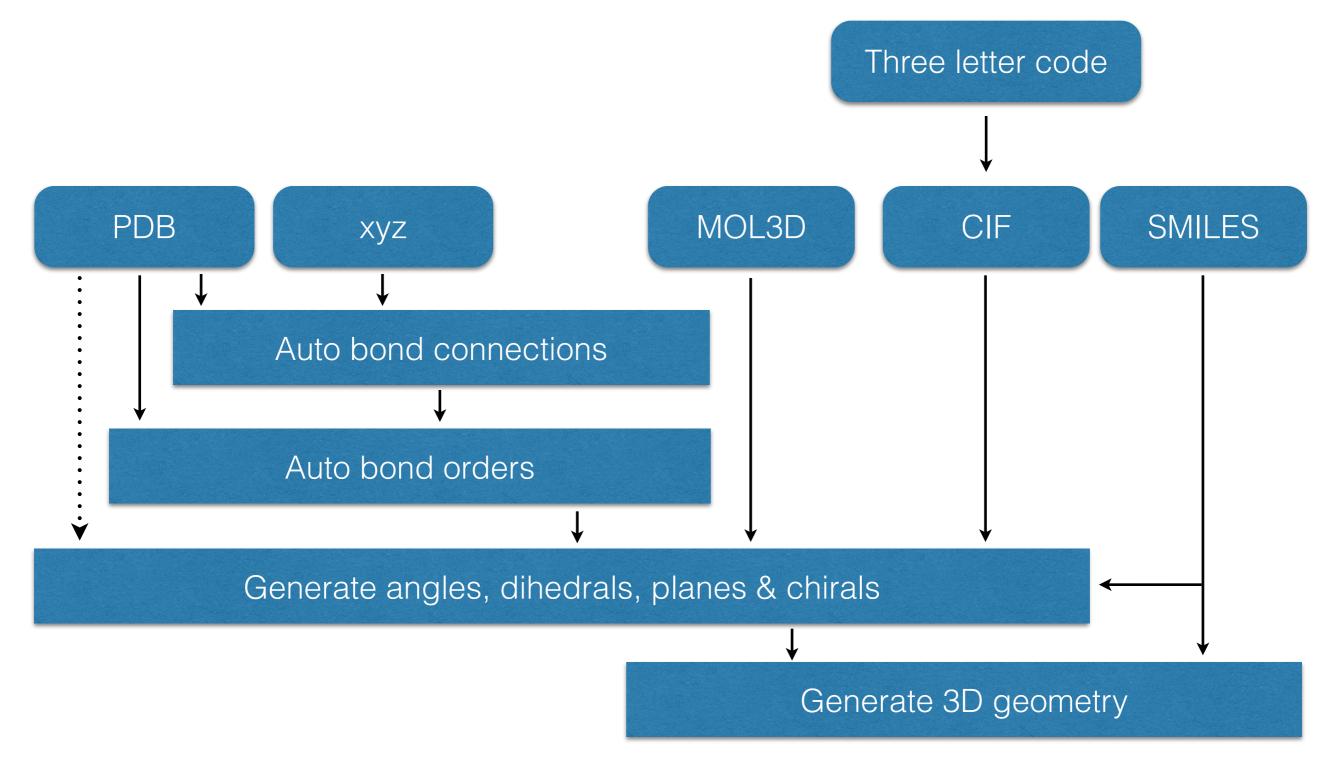

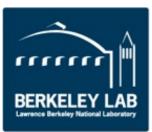

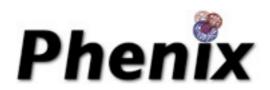

### Optimisation

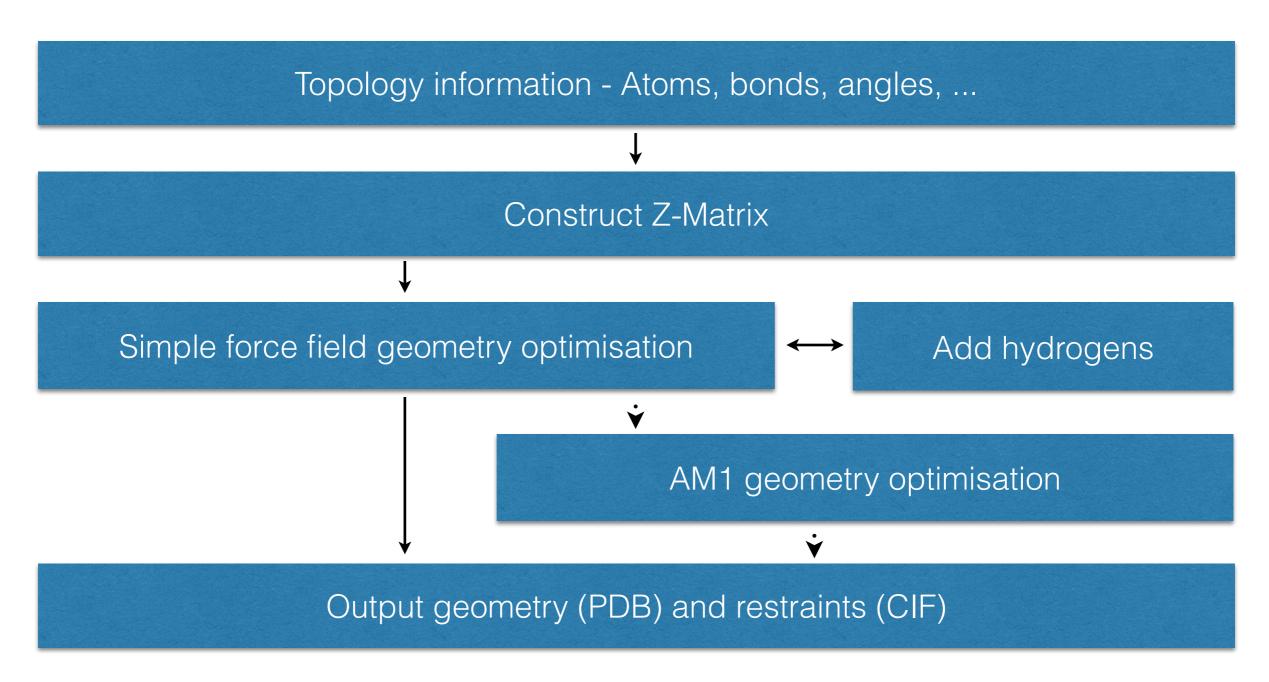

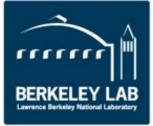

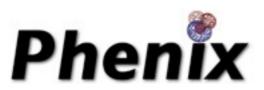

### Getting ready to refine

Many details needed to prepare for structure refinement

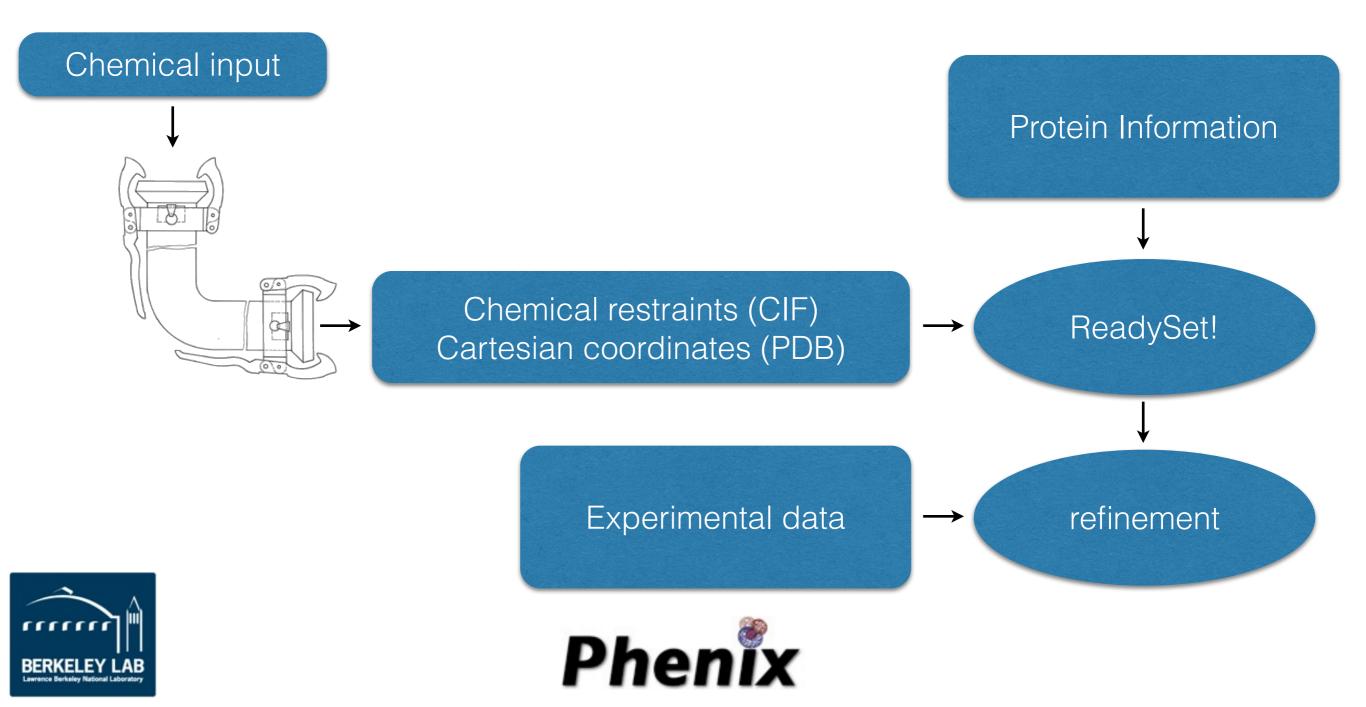

#### ReadySet!

- Add hydrogens
  - Default: adds hydrogens to protein, ligands
    - Protein Reduce
    - Ligands eLBOW
  - Add hydrogens to water
  - Add deuteriums instead of hydrogens
  - Add hydrogen & deuteriums appropriately
- Generate restraints

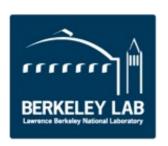

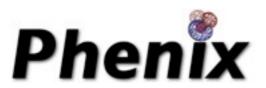

### ReadySet!

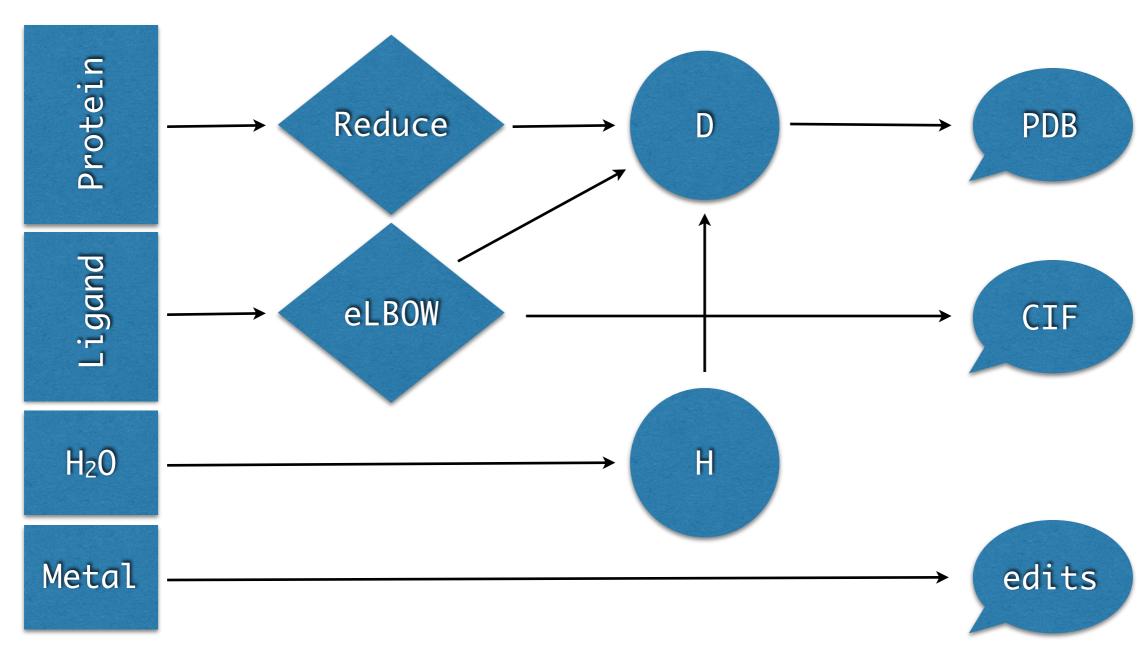

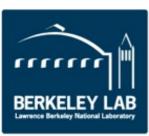

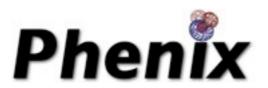

### ReadySet!

- Restraints CIF filename
- Restraints CIF directory
- LINKS to "edits"
- --dry-run to show ligand process pathway
- Metal coordination

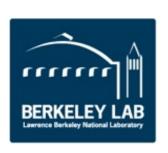

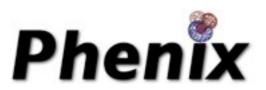

### Ligand Fitting

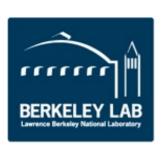

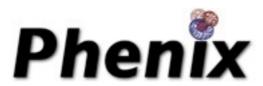

### **Approach**

- Where is the ligand?
  - Choose the largest region of contiguous density
- What are rotatable bonds?
  - Analyze ligand for allowed rotations
- What is the orientation of the ligand?
  - Fit core of ligand
- What is the conformation of the ligand?
  - Trace the ligand out from the core

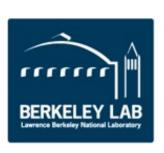

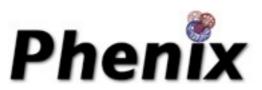

### Automated Ligand Fitting

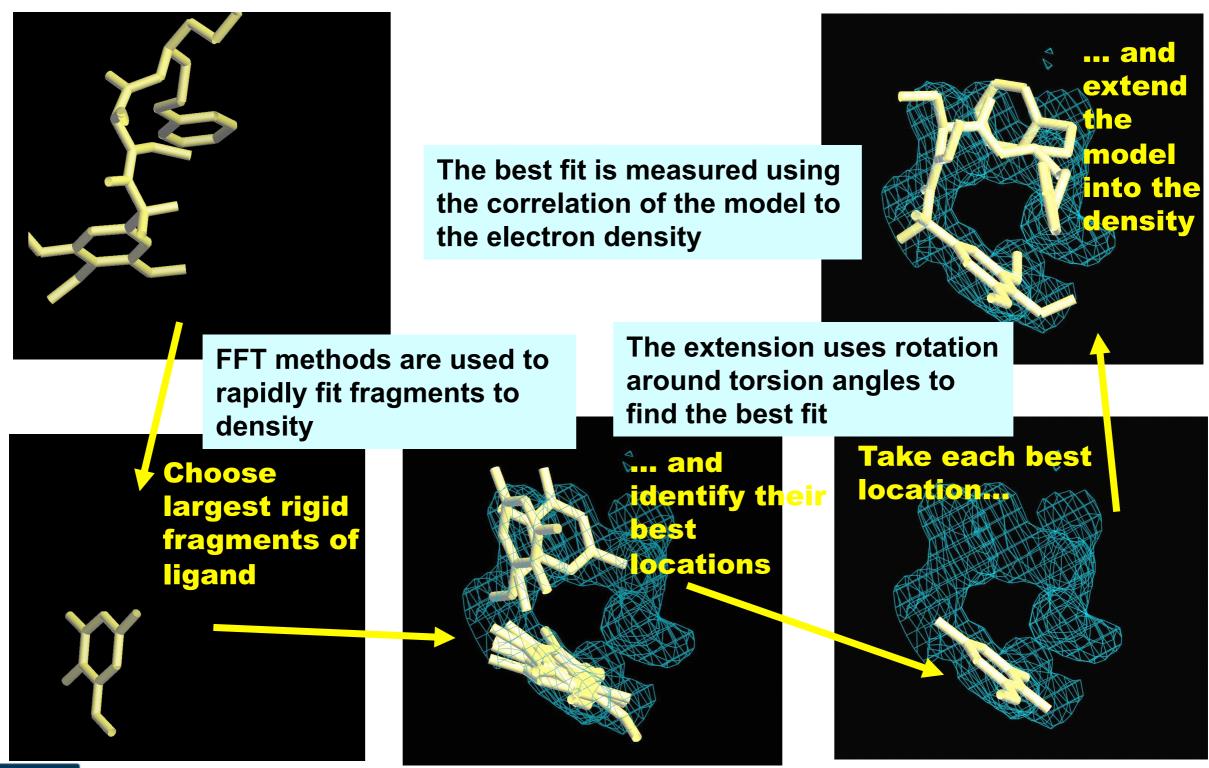

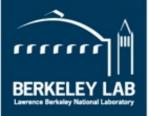

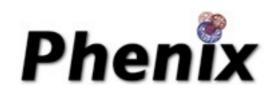

#### Fitting Over a Range of Resolutions

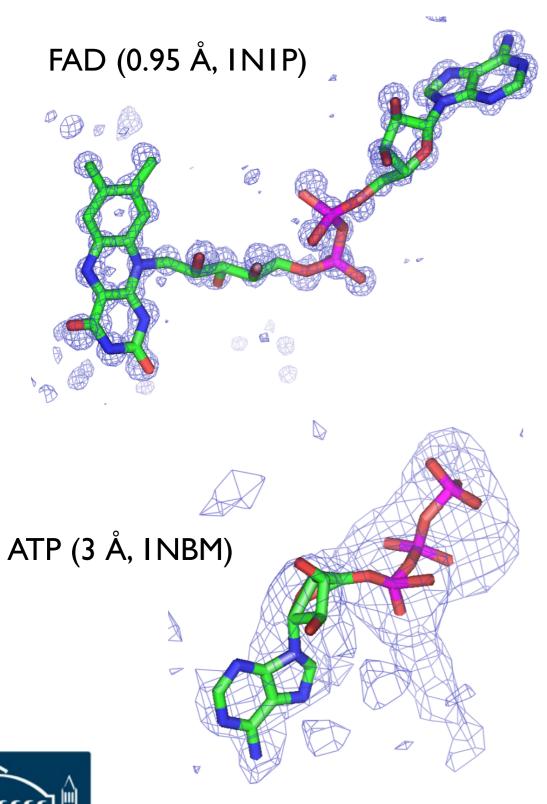

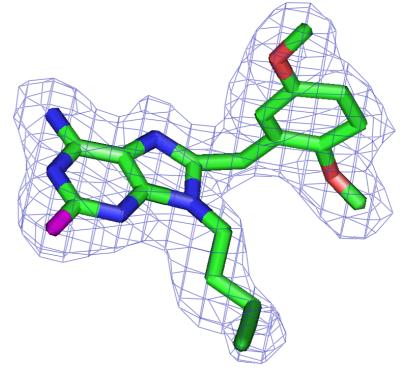

8-(2,5-DIMETHOXY-BENZYL)-2-FLUORO-9-PENT-9H-PURIN-6-YLAMINE (2.2 Å 1UYI)

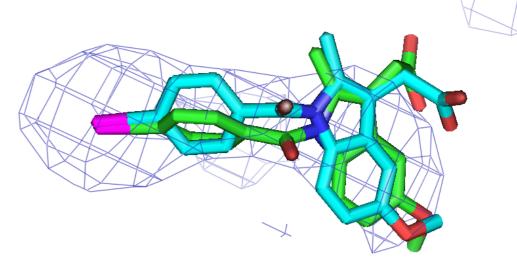

(I-(4-IODOBENZOYL)-5-METHOXY-2-METHYL-INDOLE-3-ACETIC ACID (4.5 Å, IPGF)

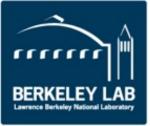

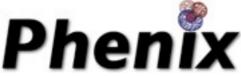

#### Results

#### Based on 6209 PDB entries with 9319 ligands

|                                      | Ligands in PDB fitting Fo-Fc map with CC ≥ 0.75 | All Ligands |
|--------------------------------------|-------------------------------------------------|-------------|
| Number of ligands                    | 6590                                            | 9319        |
| Mean CC of ligand in PDB             | 0.85                                            | 0.78        |
| Mean CC of fitted ligand (unrefined) | 0.76                                            | 0.72        |
| Rmsd ≤ 1.0 Å                         | 2715 (41%)                                      | 3004 (32%)  |
| Rmsd ≤ 2.0 Å                         | 4666 (71%)                                      | 5421 (58%)  |
| Rmsd > 10 Å                          | 310 (5%)                                        | 1417 (15%)  |

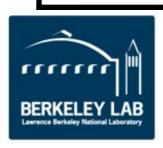

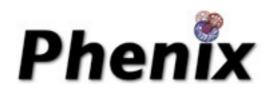

### Restraints in phenix.(real\_space\_)refine

- LINK records have no impact
- Automatically accesses the "standard" residues restraints
- Automatically links the "standard" residues
- Parameter "link\_all=True" links
  - Covalent ligands
  - Carbohydrates
  - Metal ions

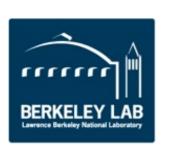

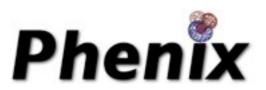

### phenix.(real\_space\_)refine (continued)

- RNA/DNA restraints
  - Base pair hydrogen bonding
  - Base pair planarity
  - Base stacking (parallelity)
- Secondary Structure restraints
- NCS restraints
- Custom bonds & angles using edits
- Restraints are written to .geo file including non bonded interactions

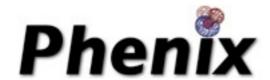

## QM Restraints

- Generates restraints of ligands using Quantum Mechanics in situ
- There are two ways of using QMR
  - In phenix.refine
  - In a standalone program mmtbx.quantum\_interface
- Python2 needs \$PHENIX\_MOPAC
- For ORCA, set \$PHENIX\_ORCA

## QMR

In situ restraints generation

 Carve out the ligand environment

 Minimise the ligand geometry in situ

- Transfer geometry values to restraints (and write to disk)
- Refinement with modified restraints

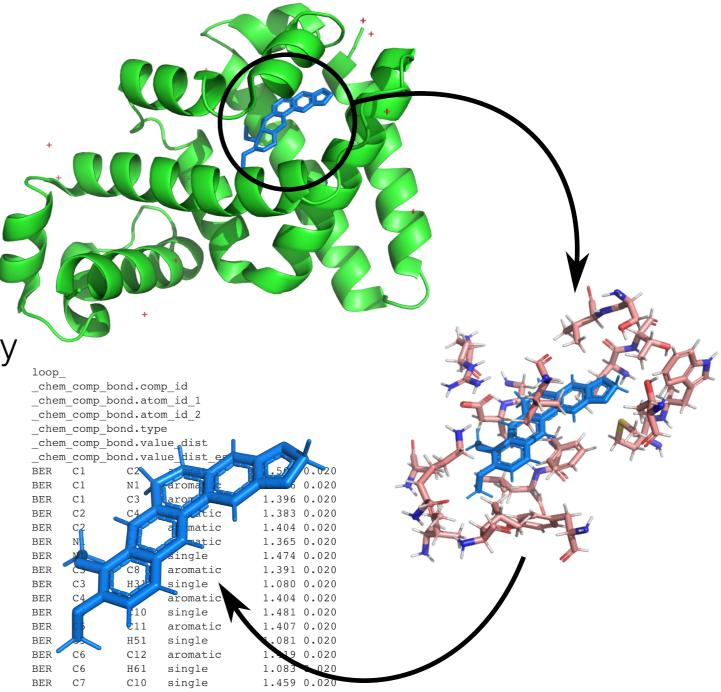

## QI

- phenix.fetch\_pdb 4W53 --mtz
- phenix.ready\_set 4W53.pdb
- mmtbx.quantum\_interface 4W53.updated.pdb format=qi write\_qmr\_phil=True

The result is a PHIL scope for MBN QMR restraints:

4W53.updated\_A\_200\_MBN.phil

# QMR phil

```
am roctraints
run_in_macro_cycles = first_only first_and_last all last_only test
 puller = 3.5
calculate = *in_situ_opt starting_energy final_energy starting_strain final_strain starting_bound
final_bound starting_higher_single_point final_higher_single_point
write_files = *restraints pdb_core pdb_buffer pdb_final_core *pdb_final_buffer
 package {
  program = *mopac test
  charge = Auto
  multiplicity = Auto
  method = Auto
  basis_set = Auto
  solvent_model = None
  nproc = 1
  read_output_to_skip_opt_if_available = True
  ignore_input_differences = False
```

view\_output = None}}

### Run

 mmtbx.quantum\_interface 4W53.updated.pdb 4W53.updated\_A\_200\_MBN.phil run\_qmr=True

```
QM energies
```

# In situ

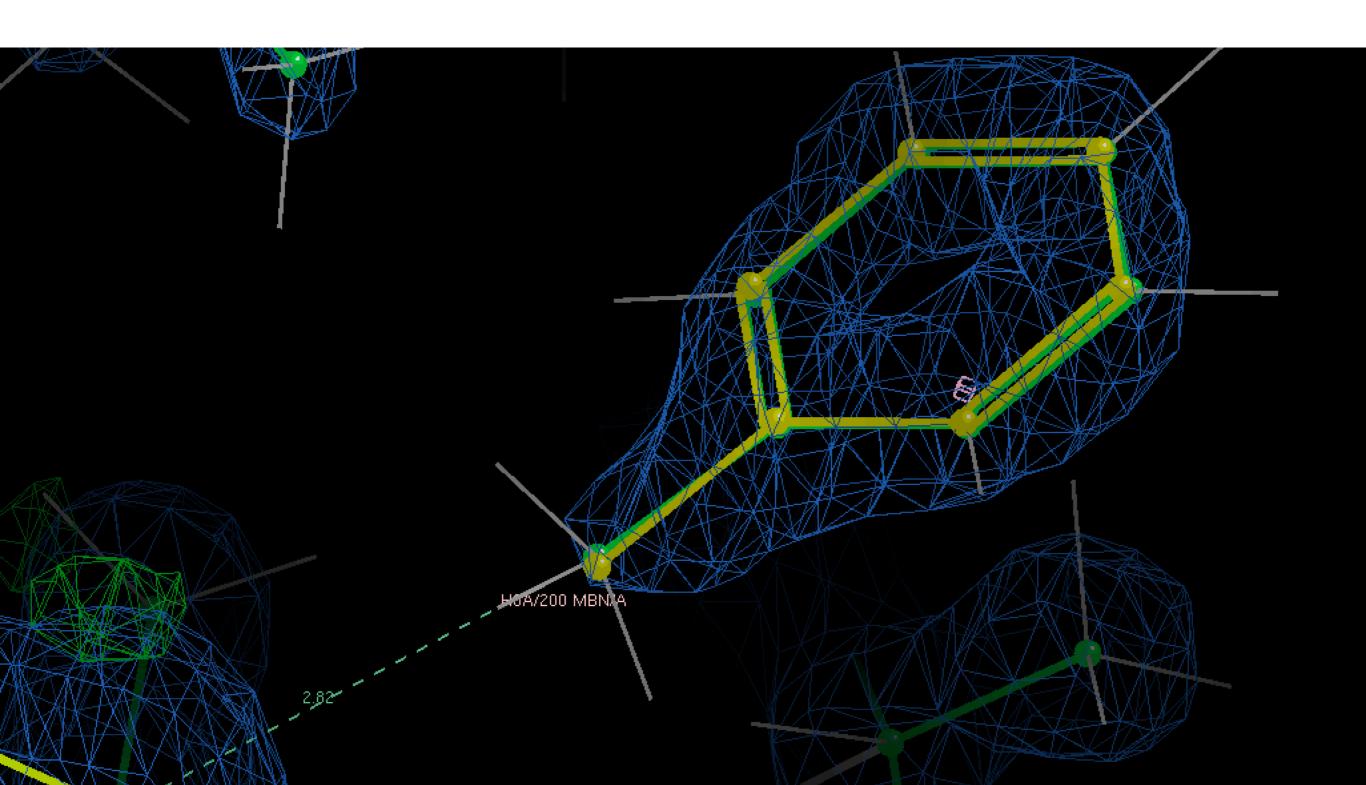

### Summary

- eLBOW & ReadySet! perform better when provided with better input. (GIGO)
- Need to know something about the ligand
  - Hierarchy of input file value
- Check your .geo file for confirmation of restraints

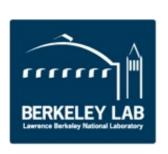

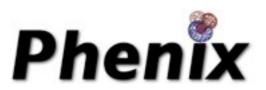